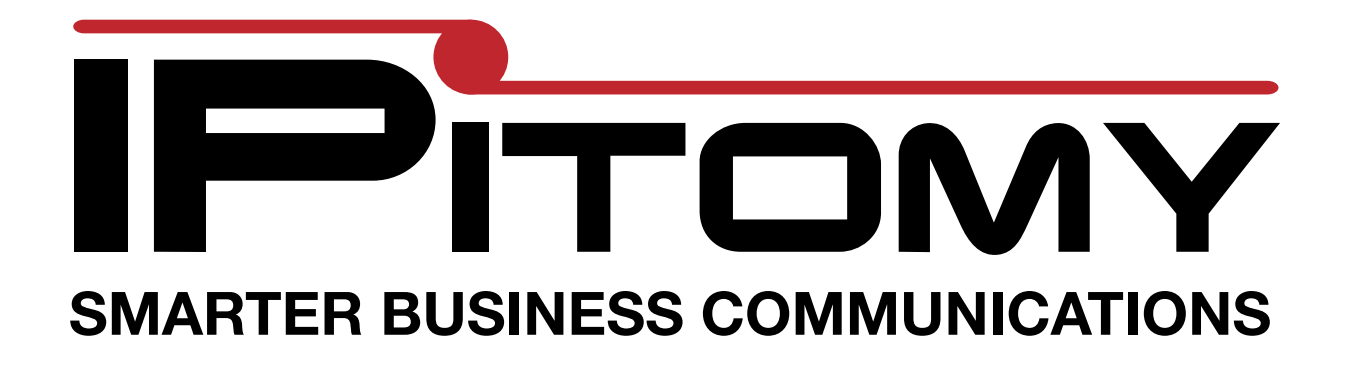

## **T38 Programming Guide**

**This guide is designed to assist in programming a T38G IP telephones to work with an IPitomy IP PBX System. The phones has many advanced features. This guide is designed to get the basic features enabled to integrate with the most popular features used with the IPitomy System.**

**Basic Account Setup Voice mail Call Pickup BLF** 

## **Connecting the telephone**

Connect the RJ45 plug on the back of the phone marked "Internet" to the LAN

A PC can be attached to the other RJ45 jack marked "PC"

Once the unit is connected to the LAN, check the network status using the soft keys to select Status

Now write down the IP address and use it to browse to the web interface of the T38G.

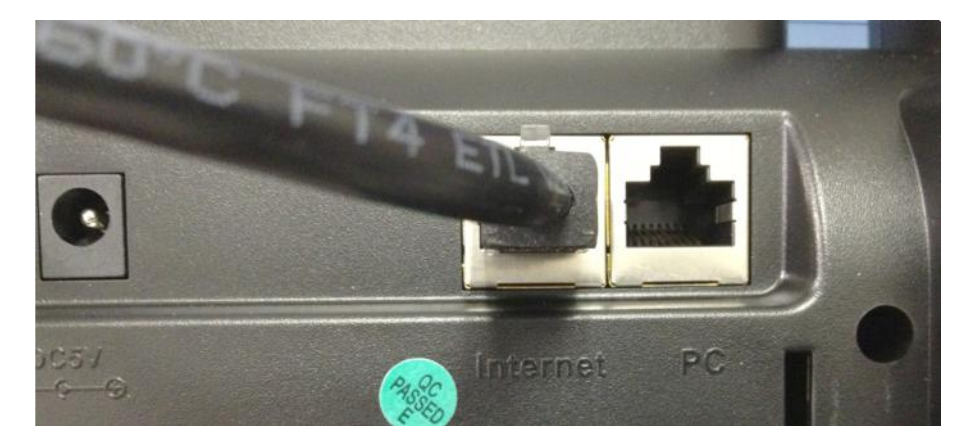

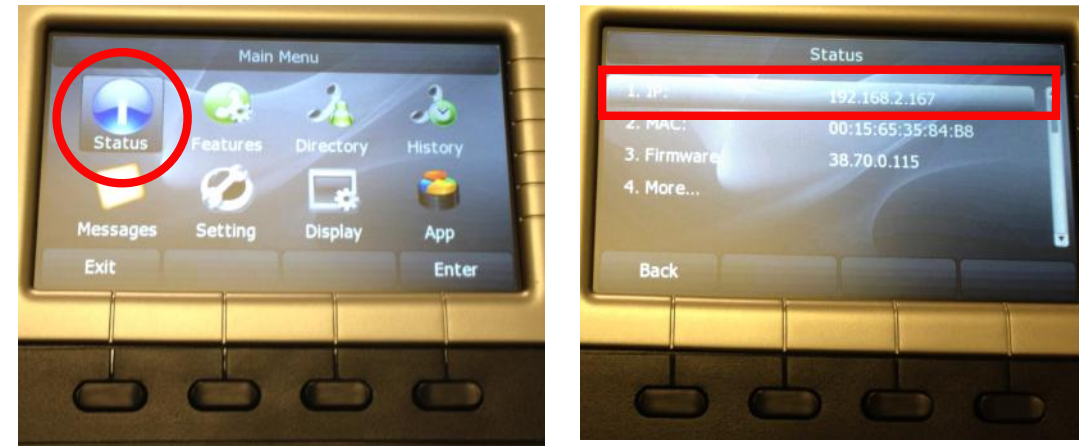

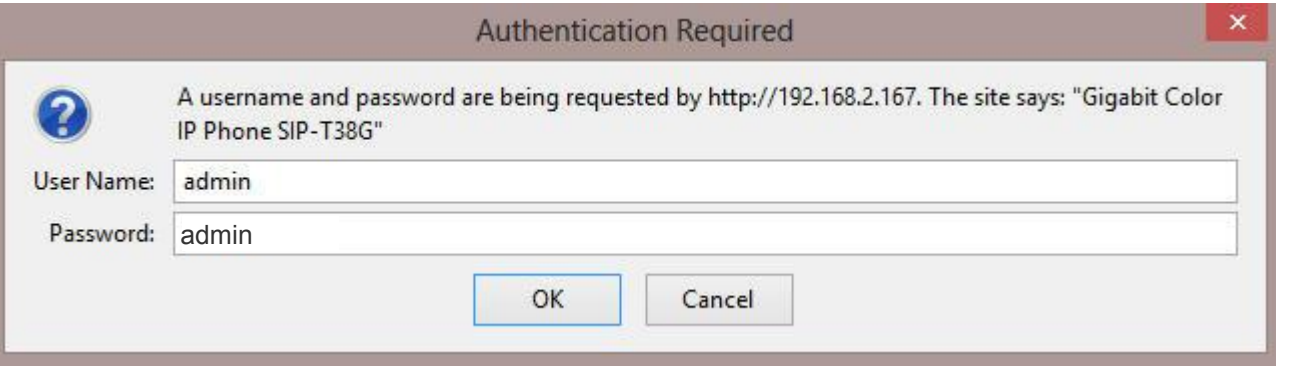

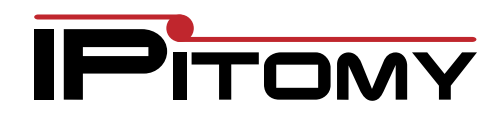

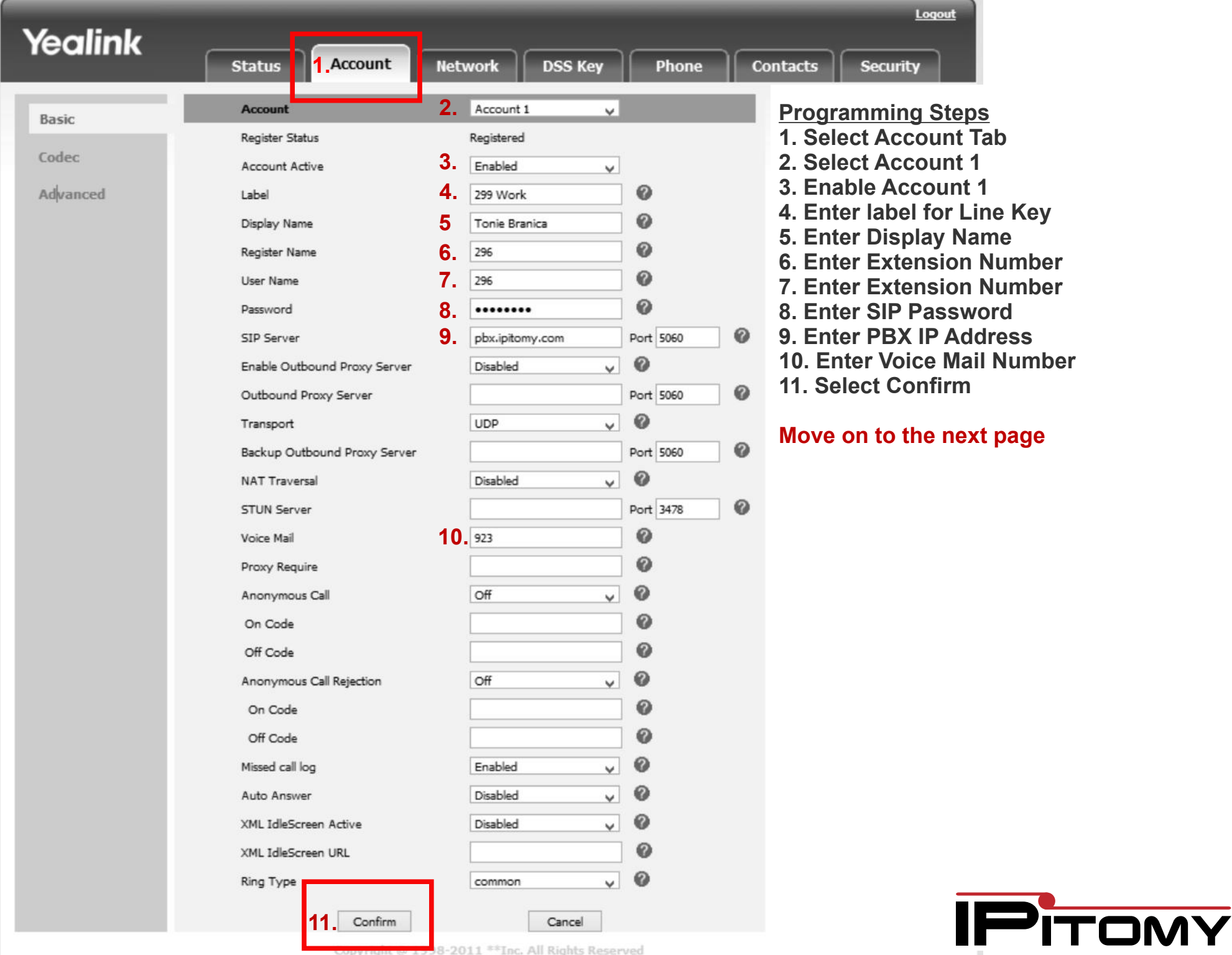

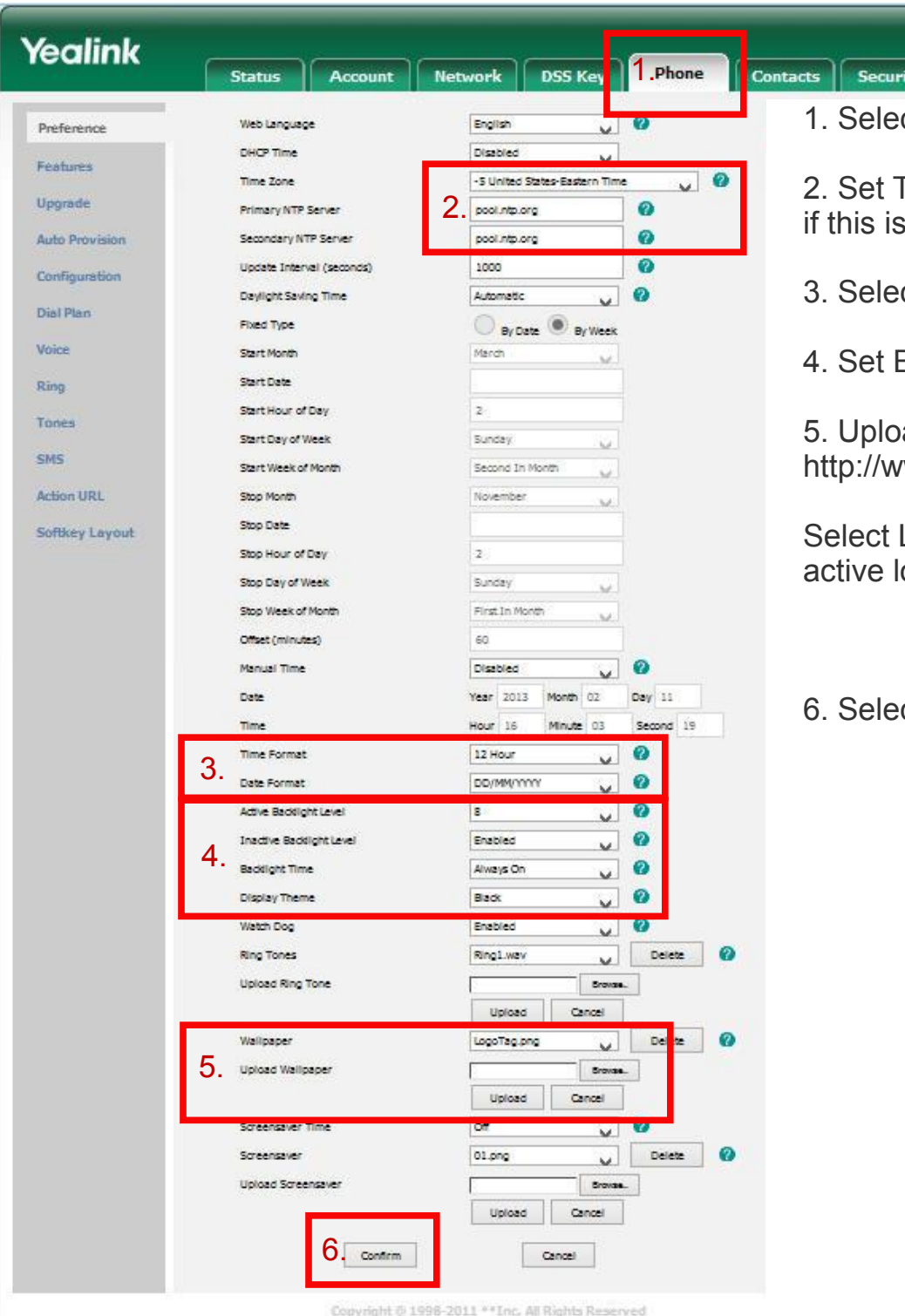

ct Phone

Time parameters. Use the PBX IP Address for Time Server a LAN phone.

ct Time Format

**Backlight and Display Options** 

ad IPitomy Logo - This brands the phone as IPitomy ww.ipitomy.com/images/stories/IPPhones/LogoTag.png

LogoTag.png from the drop down list so it is the

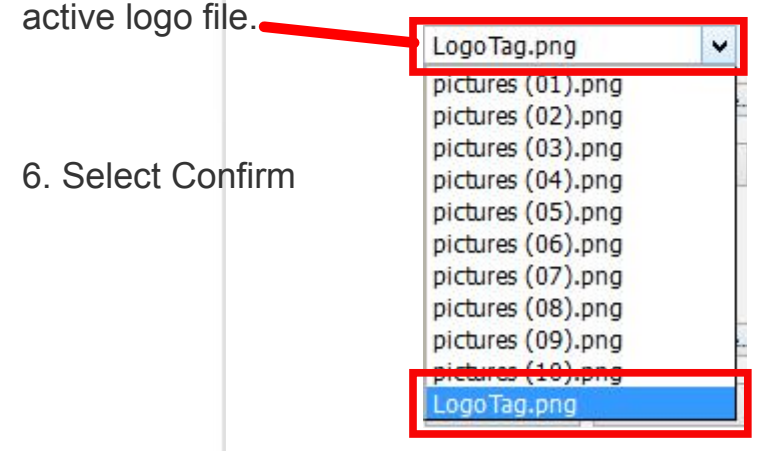

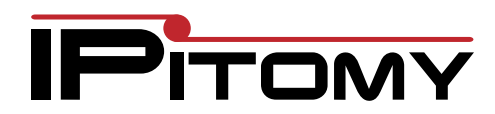

## Key Programming The T38G has 4 key programming Options

Memory keys Memory Keys are the programmable buttons on the right side

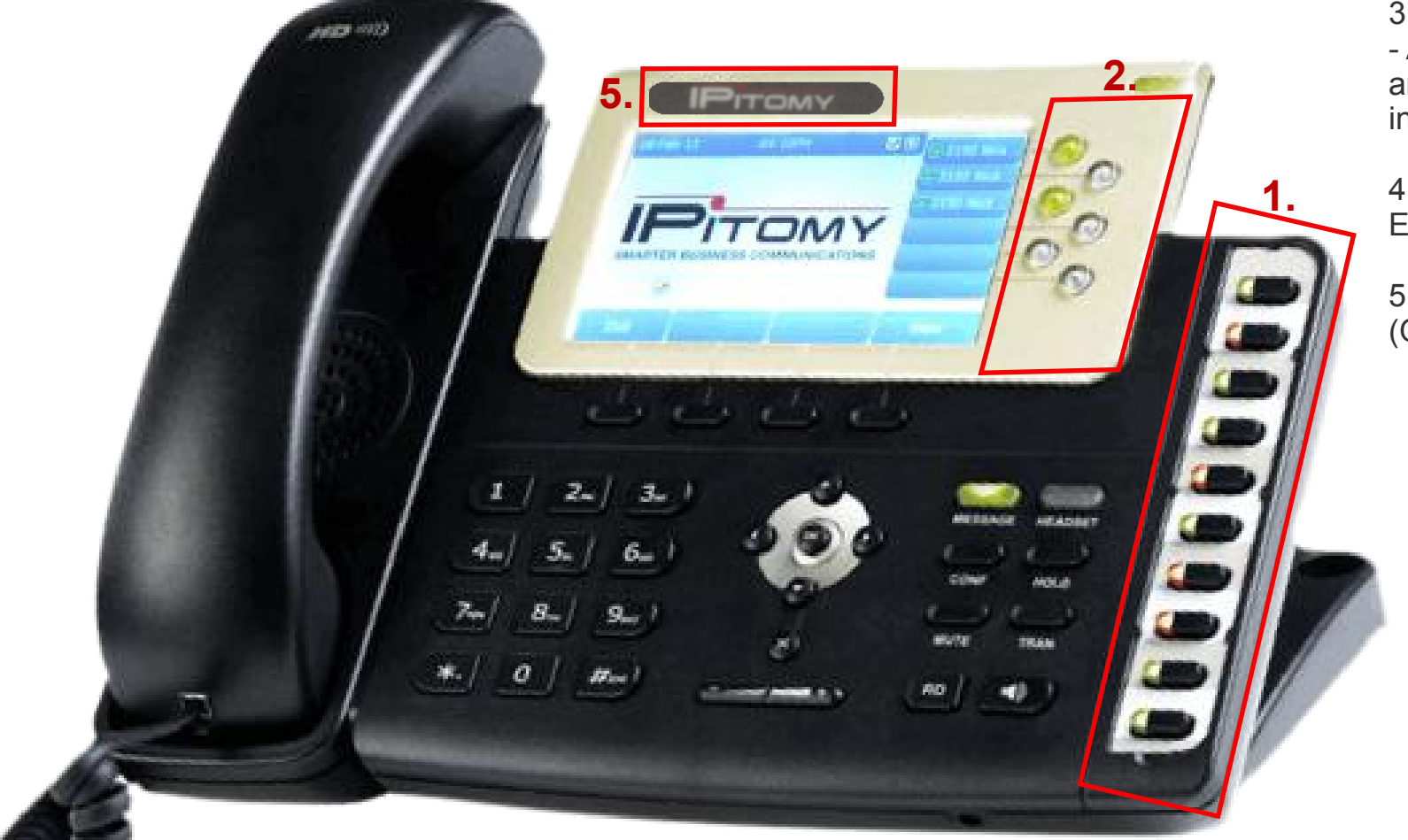

1. Memory Keys

2. Line Keys

3. Programmable Keys - All keys on the TG38 are programmable including the sift keys

4. EXT Keys Expansion Module

5. Affix IPitomy Logo (Optional)

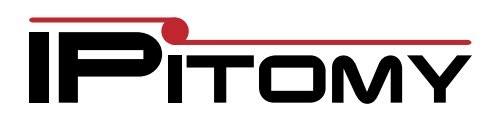

## Memory Keys

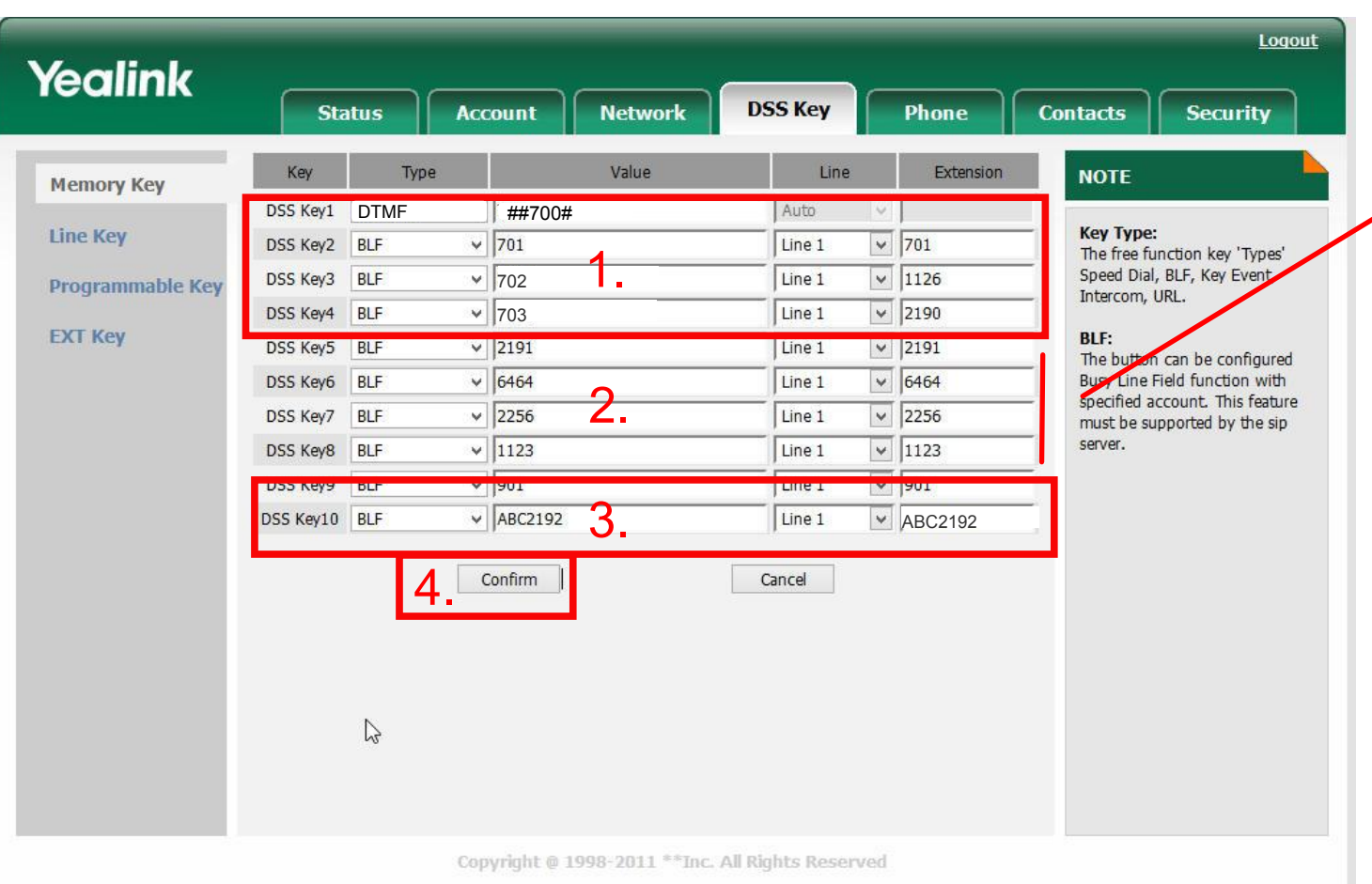

1. Park Key

2. BLF or Speed Dial for your application

3. Pause Key ABC<Extension Number>

4. Select Confirm

Programmable Keys - Soft keys. IPitomy recommends removing DND and replacing it with Pause.

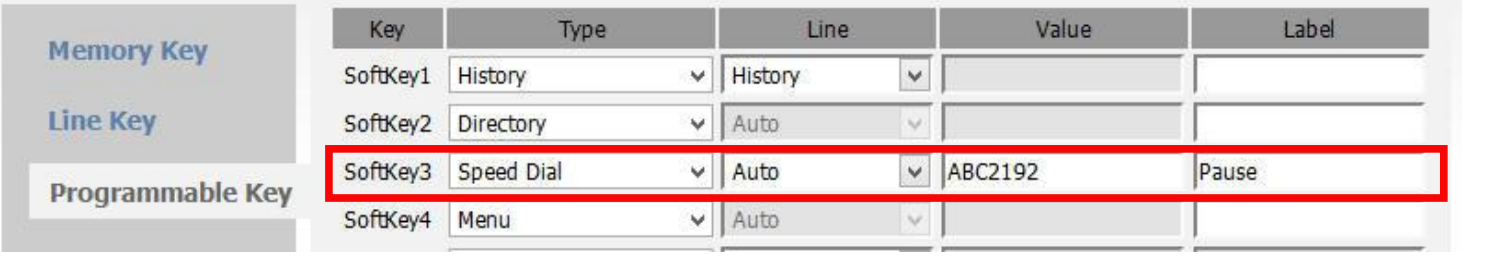

Change DND to Pause

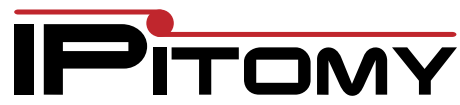